## **Conectar equipo propio al videoproyector**

En todos los salones del edificio I y J se tienen cable de conexión tipo VGA.

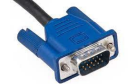

Para conectar su equipo personal al video proyector:

 $\checkmark$  Desconecte el cable VGA de la parte posterior de la computadora del salón y conecte ese mismo cable a su equipo personal en el puerto

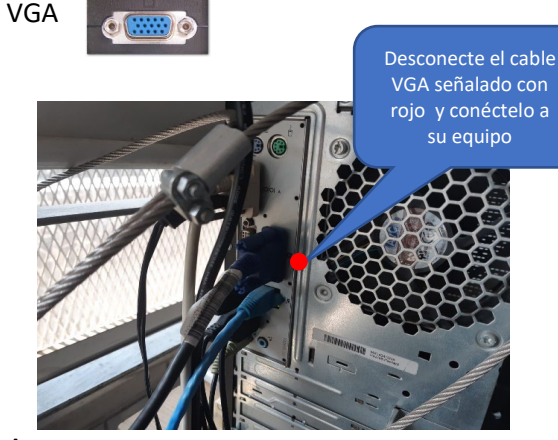

- **\*** En caso de que su equipo personal no cuente con conector VGA, deberá usted agregar un adaptador, dependiendo del tipo de conector con el que cuente su computadora.
- $\checkmark$  Al terminar su clase, se le solicita atentamente, volver a conectar el cable VGA en su lugar, en la parte trasera de la computadora del salón. Esto con el fin de dejar adecuadamente las conexiones para la siguiente clase en el salón.

El lugar correcto para volver a conectar el cable, estará señalado con un punto rojo.

### **GUÍA PARA CONECTAR EQUIPO**

**PORTÁTIL PROPIEDAD DEL PERSONAL** 

**DOCENTE AL VIDEOPROYECTOR**

**EN SALONES DE LOS**

## **EDIFICIOS I y J**

**\*** En la DCB no se cuenta con adaptadores, por lo que deberá usted traer uno propio, busque el que corresponda con el puerto de video que tenga su equipo, por ejemplo:

HDMI a VGA O Mini Display a VGA

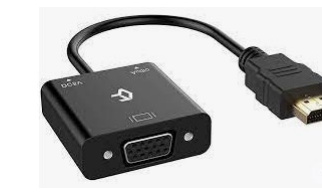

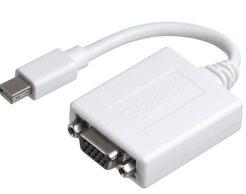

# **A T E N C I Ó N**

Observará que en las mesas hay una caja con varios conectores VGA (video Splittter)

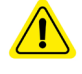

**Las conexiones en el video Splitter NO DEBEN UTILIZARSE.**

Se les solicita atentamente no desconectar ningún cable de esta caja.

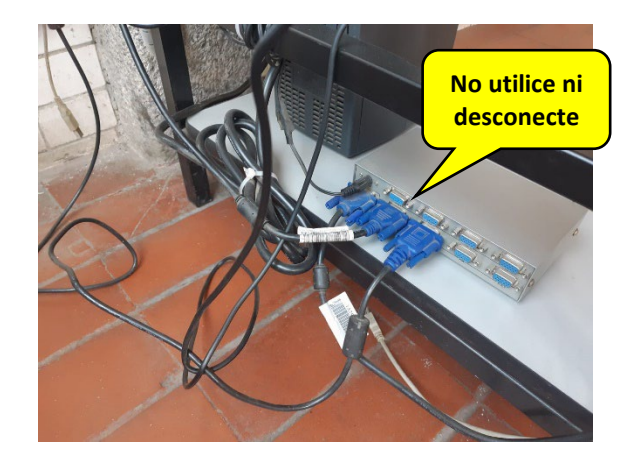

En caso de requerir a soporte técnico para la conexión, por favor solicitelo en el Taller de Cómputo para la Docencia, ubicado en el segundo piso del edificio J, salón J-205A.

Se le solicita NO DESCONECTAR ningún cable de los que se ubican en las cajas de la pared.

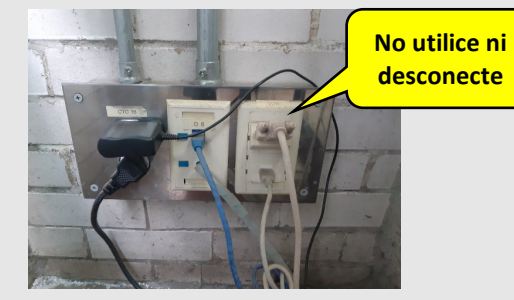

GuiaConectarEquipoEnSalonesEdificio\_I-J.docx / IPVA / 2022-02-02